# **PROJETO E CONSTRUÇÃO DE UM MECANISMO DE RESTAURAÇÃO EM SUPERFÍCIES CILÍNDRICAS EM PEÇAS DE GRANDES DIMENSÕES**

## DESIGN AND CONSTRUCTION OF A RESTORATION MECHANISM ON CYLINDRICAL SURFACES IN LARGE PARTS

#### BRUNO FARIAS DE OLIVEIRA, Rogério Rodrigues dos Santos, Alessandro Rodrigues Faria

<sup>1</sup>Academica de Engenharia /FACEG Email: rogerio-rsantoshotmail.com ²Academica de Engenharia /FACEG ³Orientador(a) e Professor(a) do Curso de Engenharia Mecânica/FACEG Email: rogerio-rsantoshotmail.com

**Resumo:** Este projeto é direcionado com o propósito de desenvolver um processo automático de restauração de superfícies cilíndricas com alta precisão, baixo custo de operação, portabilidade e segurança. Foi desenvolvido um protótipo, ou seja, uma máquina específica, a fim de ser instalada no local que será realizado a restauração da superfície danificada e, que visa o uso didático em laboratório. O Profissional Habilitado (PH), deve realizar como principal função fixar a máquina no local de trabalho, inserir as informações do serviço que pretende ser feito, logo após, deve averiguar a tolerância e ajuste do equipamento. A precisão e segurança, sucedeu de um sistema integrado com interface de dados e controle preciso sobre a operação durante a realização da usinagem, em conjunto com o sistema "shield V3" acoplado à placa "Arduino Uno R3" através da interface Universal G-code Sender (UGS), deve inserir as informações, evitando-se uma possível falha, ou dano da ferramenta durante a usinagem. Esse tipo de equipamento é dificilmente conhecido no Brasil e, só é possível encontrar equipamentos estrangeiros no mercado brasileiro. Ao longo deste trabalho desenvolveu-se o projeto mecânico, ensaios computacionais de movimento, Análise por Elementos Finitos (FAE), projeção da malha, renderização e construção do protótipo.

**Palavras-chave**: Projeto mecânico, Mandrilhadora, Usinagem, Simulação de Movimento, Análise por Elementos Finitos, CNC Shield.

**Abstract:** This project is aimed at developing an automatic process for the restoration of cylindrical surfaces with high precision, low operating cost, portability and safety. A prototype was developed, that is, a specific machine, in order to be installed at the place where the damaged surface will be restored, and aimed at didactic use in the laboratory. The Qualified Professional (PH) must carry out the main function of fixing the machine at the work place, inserting the information of the service to be done, and then verifying the tolerance and adjustment of the equipment. Precision and safety came from an integrated system with data interface and precise control over the operation during machining, together with the "shield V3" system coupled to the "Arduino Uno R3" board through the interface Universal G-code Sender (UGS), must enter the information, avoiding a possible failure or damage to the tool during machining. This type of equipment is hardly known in Brazil and it is only possible to find foreign equipment in the Brazilian market. Throughout this work, mechanical design, computational motion testing, Finite Element Analysis (FAE), mesh projection, rendering and prototype construction were developed.

**Keywords:** Mechanical Design, Boring Machine, Machining, Motion Simulation, Finite Element Analysis, CNC Shield.

# **INTRODUÇÃO**

 Inicialmente, o homem desenvolveu suas habilidades e potenciais que impulsionaram o crescimento da sociedade, sendo fundamental a capacidade do pesquisador em solucionar problemas nos diversos campos. O Comando Numérico Computadorizado (CNC) é hoje o processo mais usado quando se fala de fabricação industrial, confirmando um dos maiores desenvolvimentos tecnológicos para a automação de máquinas operatrizes de usinagem e em outros segmentos (SILVA, 2015). As máquinas CNC, permitiram o avanço em diversos campos, como a pesquisa, tecnologia, medicina e engenharia.

 Posteriormente, o crescimento em operações de usinagem CNC e o custo acessível de aquisição dos componentes eletrônicos popularizaram as máquinas no ambiente industrial e na manutenção e recuperação de

peças. O mandrilhamento de campo é conhecido na indústria metalúrgica, petrolífera, agrícola e industrial. Diante dos diversos tipos de operações, seja na recuperação de tubulações, flanges e superfícies cilíndricas internas ou externas.

 As operações de campo representam grande parte da manutenção no ambiente industrial, a usinagem de campo é o serviço de reparação e reconstrução de máquinas no próprio local de sua instalação. Este procedimento geralmente é realizado em equipamentos de grande porte ou de fixação complexa, que não permite a desmontagem e transporte. É normal que com a frequência do uso dos equipamentos que apresentam rotação, translação e deslizamentos, sofram desgastes, e abrasão por atrito e corrosão, que podem danificar ou diminuir a vida útil das máquinas.

 A periodicidade do serviço de usinagem de campo possibilita a reparação e a boa funcionalidade destes equipamentos, sendo assim, é fundamental o contínuo estudo de novas tecnologias e ferramentas que visam facilitar o trabalho. Além do mais, muitos desses equipamentos estão presentes somente no mercado internacional. No Brasil é raramente conhecido o processo de mandrilhamento CNC em campo.

 O mandrilhamento é realizado em um equipamento específico, uma mandrilhadora similar a uma fresadora de grande porte. Esta operação é utilizada principalmente no acabamento de superfícies internas de furos cilíndricos e/ou externas com perfis especiais, sendo que, a ferramenta é dotada dos movimentos de corte e avanço, enquanto a peça permanece fixada (MACHADO et al., 2009).

 O desbalanceamento, causado por uma ferramenta assimétrica, gera uma força que age na ferramenta de mandrilar. Em muitas aplicações, a força gerada pelo desbalanceamento é insignificante se comparada às forças de corte, por outro lado em altas velocidades o desbalanceamento pode causar vibrações e, portanto, influenciar a qualidade do furo (COROMANT, 2017).

 Segundo Sir Mecânica SPA (2016), a madrilhadora de campo deve realizar operações de superfície interna e/ou externa e, operações nas extremidades de corpos tubulares fixos não rotativos, incapazes de serem operados pelas máquinas convencionais.

 Ainda conforme a Sir Meccanica SPA (2016), as máquinas CNC ativam uma série de motores e guias, que controlam e coordenam o movimento do eixo da máquina, a fim de colocar a ferramenta na posição no momento certo. Para usinagem de campo deve ser utilizado um sistema extremamente simples e útil. Para trabalhos em campo é fundamental usar uma linguagem que seja de fácil acesso ao Profissional Habilitado (PH) e, que torna o equipamento simples e prático para ser usado em campo, sendo assim, é possível criar os programas com o uso de outros softwares e, abrir arquivos CAM sem necessitar digitar nenhum comando.

 O CNC é uma tecnologia que concede o controle de máquinas a partir de interfaces computadorizadas, possibilitando a conexão entre interface e máquina de forma eficiente.

 De acordo com Polastrini (2016), as máquinas CNCs, são máquinas ferramentas que automatizam o processo de produção, sem a necessidade de supervisão constante de um operador, além do mais, alcança um ganho de produtividade. Dessa forma, as instruções são inseridas através do código-G.

 O programa é então inserido a máquina, que compila linha por linha e executa as funções contidas. Após ser executado, traça a rota do equipamento, sendo capaz de repetir a produção utilizando o mesmo arquivo (POLASTRINI, 2016).

 Universal G-code Sender (UGS), é uma plataforma código-G com vários recursos, usado na direção de controladores CNCs avançados, como, o GRBL, TinyG, g2core e o Smoothieware. É um aplicativo Java independente, que inclui todas as relações externas e pode ser usado na maioria dos computadores com Windows, MacOSX ou Linux (GITHUB, 2011).

 Interruptores de fim de curso, são usados para detectar os limites físicos da área de trabalho e para posicionar o cabeçote na posição inicial durante o processo de mudança de rota (GITHUB, 2011). Os interruptores de limite devidamente conectados podem aumentar significativamente a confiabilidade do GRBL os pinos microcontroladores conectados aos interruptores são muito vulneráveis a qualquer ruído.

 Como afirma Norton (2013), os parafusos de potência, também conhecidos como parafusos de avanço, são utilizados para converter movimento rotacional em movimento linear em partes como atuadores, máquinas de produção e macacos, entre várias outras aplicações.

 A rotação de entrada que é fornecida por um servomotor ou motor de passo em combinação com um parafuso de avanço, pode-se obter um posicionamento preciso da máquina (NORTON, 2013).

 Ainda segundo Norton (2013), uma redução significativa no atrito de rosca pode ser obtida com o uso de parafusos de esfera. Eles possuem capacidade de carga maior que outros parafusos de potência com diâmetros parecidos, no entanto seu custo é elevado, e uma precisão excessiva por parte do projetista pode se tornar uma decisão ruim, visto que muitas vezes não será requisitado e eleva rudemente o preço final.

 Segundo Fitzpatrick (2013) durante o mandrilhamento a ferramenta é acionada manual e/ou automaticamente em geral para dentro, ao longo do movimento de avanço. Revertendo-se o movimento, o mandrilhamento para fora também é possível e menos perigoso, visto que a ferramenta está afastando do centro do furo.

 Ainda segundo Fitzpatrick (2013), existem 3 desafios na operação de mandrilhamento:

a) Deflexão da barra do mandril:

Causa vibrações pelo fato das barras de mandrilar serem compridas e finas.

b) Remoção do cavaco para fora do furo:

Refrigerantes ajudam, mas os cavacos tendem a girar em torno da barra de mandrilar e se depositam no fundo da superfície usinada. Os operadores devem sempre observar e escutar se os cavacos se acumulam enquanto mandrilam. Os cavacos aglomerados danificam a nova superfície e/ou quebram a ferramenta.

c) Operação realizada às cegas:

 O profissional não consegue ver o corte enquanto é procedida a operação. O controle da profundidade de mandrilhamento é feito sem que se veja a ferramenta.

 De acordo com Coromant (2017), quando a ferramenta estiver em corte, o componente tangencial e radial da força de corte realiza uma força que pode defletir a ferramenta para longe da peça. A peça tangencial forçará a ferramenta para baixo e para longe da linha de centro. Ao fazer isso, o ângulo de folga da ferramenta será reduzido. Qualquer deflexão radial significa que a profundidade de corte, bem como a espessura reduzida dos cavacos pode resultar em tendência a vibrações.

 Um componente mecânico real é uma estrutura elástica constante, a Análise de Elementos Finitos (FEA) divide a estrutura em fragmentos, porém finitas e bem definidas a subestruturas elásticas. Por meio de funções polinomiais, juntamente com operação matriciais, o comportamento elástico contínuo de cada elemento é desenvolvido em termos das propriedades geométricas e de material do elemento e pode-se aplicar cargas dentro do elemento gravidade, dinâmica e térmica (BUDYNAS & NISBETT, 2016).

## **FORMULAÇÃO DO PROBLEMA**

 Neste tópico será detalhado todo o processo de desenvolvimento do projeto e da fabricação do protótipo, bem como os critérios de seleção de cada item. Com o intuito de facilitar a compreensão, esta seção foi dividida em vários subitens, que abrangem a mecânica (estrutura da máquina), eletrônica (placas de controle e drivers de funcionamento), elétrica (painel e fonte de alimentação) e informática software de desenho, simulação de movimento e estudo de tensão x deformação usando um software CAD/CAE).

 A estrutura mecânica deve ser suficientemente rígida para receber os elementos de máquinas que proporcionem transmissão e conversão de energia mecânica, permitindo usinar materiais como madeira e polímeros. Deverá ser de fácil expansão e atender a diversas propostas de tamanho, além de requerer a mínima capacidade de intervenção do Profissional Habilitado (PH), dando prioridade a componentes prontos que demandem apenas montagem ou conexão simples. Com o objetivo em mente foi traçado um conjunto básico de requisitos os quais a máquina deverá atender:

• Superfícies cilíndricas internas e ou externas de 25 mm até 70 mm;

• Portabilidade (por ser um equipamento direcionado a usinagem em campo);

- Velocidade de avanço: ao menos 50 mm/s;
- baixo custo;
- baixo peso.

O modelamento levou como base a proposta de equipamentos existentes no mercado estrangeiro, justamente pela falta de equipamentos e estudo no Brasil. O software utilizado para o modelamento tridimensional, em ambiente virtual, de toda a estrutura foi o Solidworks, devido a sua facilidade de obter componentes padronizados previamente modelados (parafusos, rolamentos, fusos, motores, etc.), além dos seus recursos para operação e alterações de projeto.

 As peças foram modeladas individualmente. Em seguida foram montadas em subconjuntos, montagem eixo x, montagem do eixo y, montagem do cabeçote, painel de componentes, até se obter a montagem final, conforme a Figura 1 a vista do projeto usando o recurso "linhas" no Solidworks.

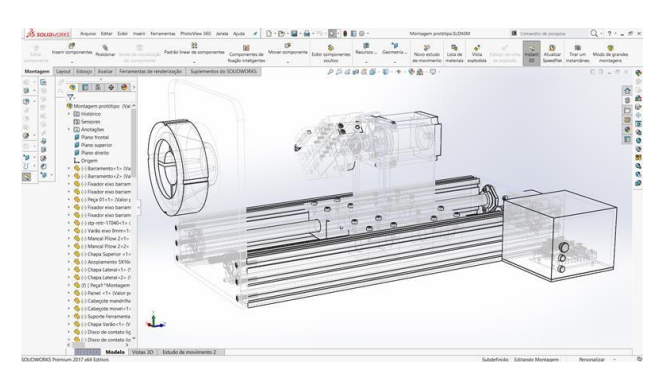

Figura 1 – Vista do projeto com o recurso "linhas" ativado. Fonte: O autor (2021).

 Uma das vantagens em se utilizar um sistema de modelamento 3D está na análise de interferências, o que faz com que o projeto possua uma alta probabilidade de sucesso. A partir da modelagem é possível obter uma prévisualização da máquina, ilustrada na Figura 2, antes de iniciar o processo de fabricação.

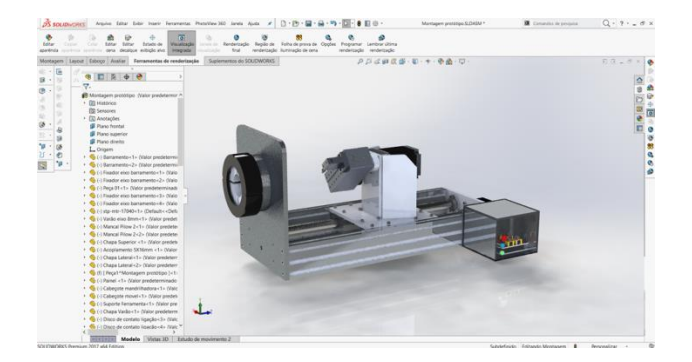

Figura 2 – Pré-visualização do projeto renderizado. Fonte: O autor (2021).

Neste ponto já é conhecida a quantidade necessária de perfis, parafusos e demais materiais, otimizando a compra dos componentes. Outro importante recurso do software, é a capacidade de gerar desenhos em duas dimensões a partir do modelo 3D, o qual é necessário para agilizar o processo de fabricação.

#### **Alumínio estrutural**

 Perfis de alumínio estrutural são uma boa opção para criação de projetos. Possuem fácil junção, não requerem acabamento, são leves, geometria que ajuda na rigidez estrutural e ainda podem ser reaproveitados em outros projetos. A estrutura da máquina conta com duas dimensões de perfis de 500 mm de comprimento e na configuração 20x40 V-Slot canal 6. A Figura 3 mostra o perfil estrutural em alumínio 20x40.

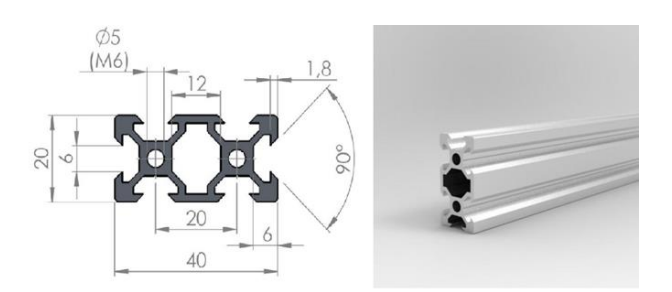

Figura 3 – Perfil Estrutural em Alumínio 20x40. Fonte: O autor (2021).

### **Componentes de junção da estrutura**

 O projeto necessita de elementos que permitam a junção dos componentes aos perfis de alumínio estrutural. Para este propósito devido à disposição dos métodos e do material foram utilizados chapas de alumínio 6063 T5 dentre outros. As bases de fixação dos motores, eixos e rolamentos, são fixadas através de parafusos, conferindo estabilidade e suportando os movimentos e carga de trabalho do sistema.

### **Guia Lineares**

 A Figura 4 apresenta o guia linear e mancal "Pillow Block" e, no projeto foi necessário usar duas barras cilíndricas de 16 mm x 500 mm para funcionar como o barramento do protótipo.

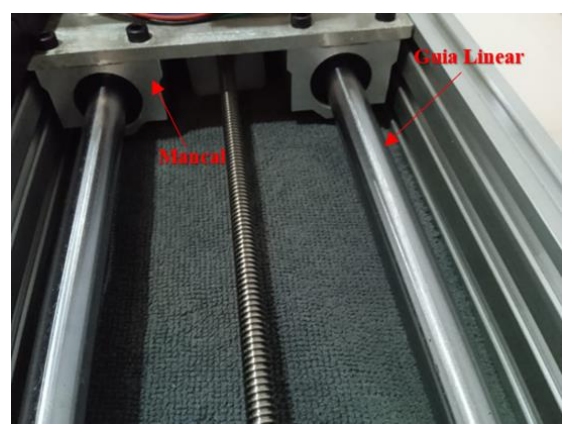

Figura 4 – Guia linear e mancal. Fonte: O autor (2021).

#### **Fuso trapezoidal**

A escolha de se utilizar fuso trapezoidal é facilmente justificada por suas boas características, aliadas ao seu baixo custo se comparado com fusos de esfera. O modelo selecionado para o projeto possui 8 mm de diâmetro externo, passo de 2 mm e 1 entrada, o que resulta em um avanço de 2 mm por revolução. Propriedades que garantem à máquina uma boa precisão, baixa velocidade de deslocamento, movimento suave e eficiência na transmissão de torque, a porca usada em material de bronze ajuda na transmissão de elevados torques. Na Figura 6 é possível visualizar um conjunto contendo a porca e o fuso.

### **Mancal "Pilow Block"**

 O mancal "Pilow Block" é um elemento de máquina responsável por fixar o rolamento linear e ajustar o posicionamento de forma a deslizar realizando um movimento linear e rotacional e, reduzir os erros de alinhamento estático do eixo, o guia linear deve ser de material retificado, temperado e revestido em cromo para garantir uma superfície uniforme e rígida, já o mancal é feito em alumínio a Figura 5 mostra um mancal "Pilow Block" desmontado.

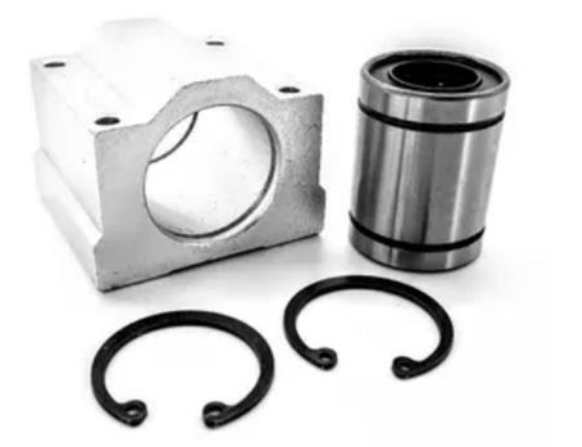

Figura 5 – Componentes desmontados do mancal "Pilow block". Fonte: O autor (2021).

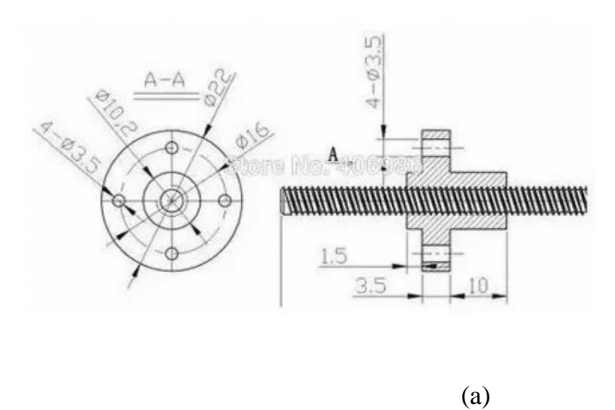

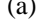

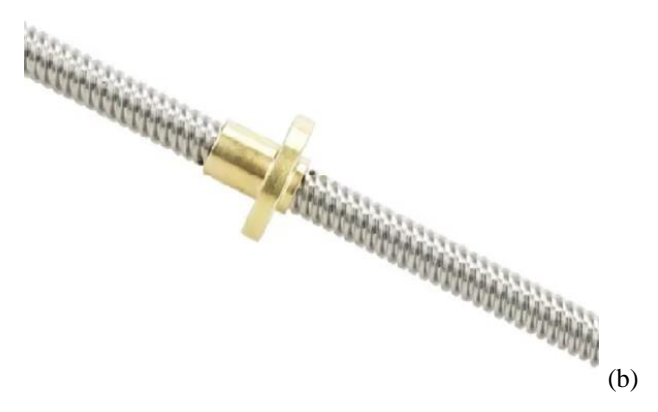

Figura 1 – Fuso trapezoidal e porca (a) – Desenho mecânico do fuso e porca; (b) – Imagem do conjunto. Fonte: O autor (2021).

 A Tabela 3 mostra uma lista de todos os componentes usados na construção do protótipo, fornecedores e os valores, além disso, é importante ressaltar que grande parte dos itens listados foram adquiridos por doações de empresas no segmento da eletrônica e usinagem.

Tabela 1 – Lista de componentes do protótipo.

| Descrição                                                       | Ot.                     | <b>Fabricante</b>                  | Valor Unit.<br>(R\$) | Total        |
|-----------------------------------------------------------------|-------------------------|------------------------------------|----------------------|--------------|
| <b>FONTE 24V 20<sup>a</sup></b>                                 | $\mathbf{1}$            | <b>DURAWELL</b>                    | 60,00                | 60,00        |
| Arduino Uno                                                     | $\mathbf{1}$            | Atmega                             | 73,00                | 73,00        |
| Shield V3                                                       | $\mathbf{1}$            | <b>SZFYDOSH</b>                    | 12,00                | 12,00        |
| Cabo USB                                                        | 1                       | <b>SZFYDOSH</b>                    | 5,00                 | 5,00         |
| Drivers Para Motor de Passo A4988                               | 3                       | <b>SZFYDOSH</b>                    | 12,00                | 36,00        |
| Dissipadores                                                    | 4                       | <b>SZFYDOSH</b>                    | 0,83                 | 3,32         |
| Cabo para Conectar os Motor de 3m<br>comprimento                | 1                       | YJBCo                              | 5.00                 | 5,00         |
| Trilho guia linear 16x500mm                                     | $\overline{c}$          | <b>AVA LINEAR</b><br><b>SYSTEM</b> | 10,00                | 20,00        |
| Motor Nema 23 Diametro 8mm                                      | 1                       | Cloudray                           | 250.00               | 250.00       |
| Limitador mecânico                                              | $\overline{4}$          | <b>ELEABC</b>                      | 3,00                 | 12,00        |
| Quadrado de Alumínio 2pol<br>$(50, 58$ mm $)$                   | 1                       | <b>MEX</b>                         | 126,90               | 126,90       |
| Perfil 20x60 Vslot Padrão Openbuilds<br>Peca Com 500 Mm         | 1                       | <b>MEX</b>                         | 258,17               | 258,17       |
| Barra Chata De Aluminio 2.1/2 X 1/4<br>(6,35cmx6,35mm) X 50 Cm  | 1                       | <b>MEX</b>                         | 83,00                | 83,00        |
| Chapa Aluminio 20cm X 30cm X<br>8.00mm                          | 1                       | <b>MEX</b>                         | 130,00               | 130,00       |
| Chapa Aluminio 15cm X 20cm X 1/4<br>$(6.35$ mm $)$              | 1                       | <b>MEX</b>                         | 77,00                | 77,00        |
| Motor De Passo Nema 17 - 6,5 Kgf.cm<br>$/1.2^a$                 | 1                       | Jkong                              | 128,00               | 128,00       |
| Kit 4 Pecas Suporte Para Eixo Linear<br>16mm Shf16 Cnc Aluminio | 1                       | <b>SERVCNC</b>                     | 63,35                | 63,35        |
| Fuso Trapezoidal Tr8 500mm Passo 2<br>+ Castanha De Metal Cnc   | 1                       | ARH<br>Mecatrônica                 | 95,00                | 95,00        |
| Pillow Block + Rolamento Linear<br>16mm Sc16uu                  | $\overline{\mathbf{4}}$ | <b>JUGETEK</b>                     | 34,75                | 139,00       |
| Motor de passo fino, de 5v nmb mineia<br>micro 35mm             | 1                       | Parts Hub Store                    | 40,40                | 40,40        |
| Capacitor cerâmico 3x100nf                                      | 3                       | Casa da<br>Eletrônica              | 0,10                 | 0,30         |
| Resistor 3X4.7K                                                 | 3                       | Casa da<br>Eletrônica              | 0,20                 | 0,60         |
|                                                                 |                         |                                    | <b>Total</b>         | R\$ 1.618,04 |

#### **Estudo de Movimento**

Com o projeto concluído, criou-se uma simulação computacional de movimento do avanço e corte, com a ferramenta "Solidmotion" habilitada no software "Solidworks", neste estudo foi considerado a força de atrito, cinética, mecânica. A Figura 7 mostra a imagem do estudo de movimento.

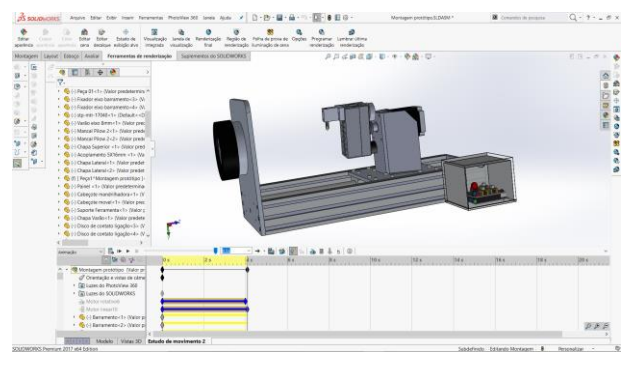

Figura 2 – Estudo de movimento. Fonte: O autor (2021).

**Análise estrutural por elementos finitos**

 Primeiramente foi definida a força de usinagem que seria a responsável pelos esforços solicitantes na estrutura. Foram utilizados alguns parâmetros base, como: material a ser usinado, velocidade de avanço, penetração de trabalho, dentre outros.

O Solidworks possui uma biblioteca própria para análise de tensão, e para utilizá-la bastou associar materiais e as suas devidas propriedades mecânicas ao desenho 3D e delimitar as faces fixas que não possuí deslocamento. A estrutura é basicamente formada pela liga de alumínio 6063 T5 e, as propriedades mecânicas deste material podem ser vistas na Tabela 2.

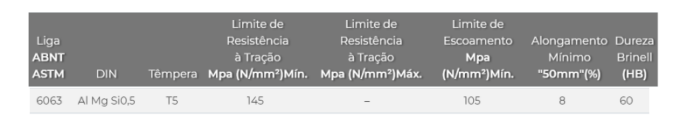

Tabela 2 – Propriedade mecânica do material. Fonte: Adaptada de shockmetais (2021).

O ensaio realizado é embasado na Análise por Elementos Finitos – (FAE), a Figura 8 mostra o pré-carregamento da estrutura já deformada, o uso da ferramenta "simulação", a qual orienta as etapas que devem ser alcançadas para chegar nos resultados e, visa otimizar o tempo.

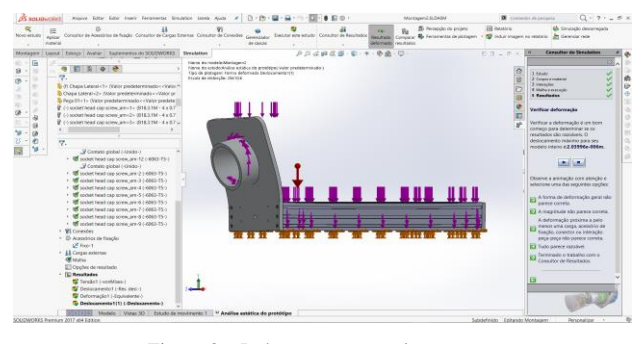

Figura 3 – Pré-carregamento da estrutura. Fonte: O autor (2021).

 O ensaio resultou na geração da malha e os dados para serem analisados, o quadro 1 mostra as informações da malha.

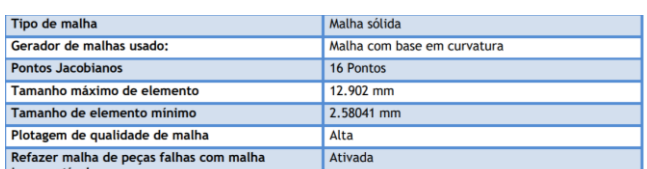

Quadro 1 – Informações da malha. Fonte: O autor (2021).

Já o Quadro 2 mostra os detalhes da projeção obtidas no estudo, como os principais, número total de nós e as proporções de elementos.

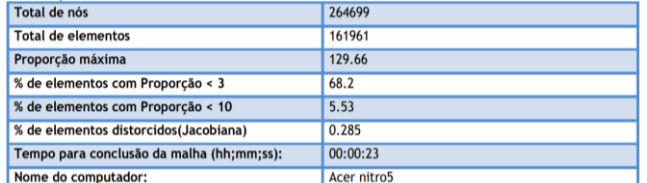

Quadro 2 – Detalhes obtidos na projeção.

Fonte: O autor (2021).

A Figura 9 mostra a projeção da malha vista na interface do *software* Solidworks.

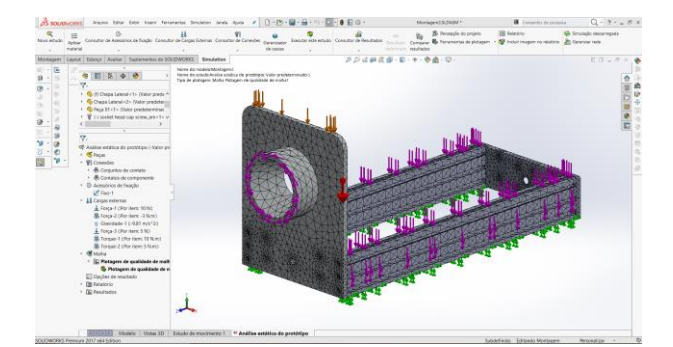

Figura 4 – Projeção da malha. Fonte: O autor (2021).

#### **Placa controladora**

 Responsável por processar os dados enviados pelo computador, coordenando os movimentos executados pela máquina, tais como: direção, sentido e módulo de deslocamento. Recebe comandos externos através de ( BOTOEIRAS) abotoadores, como parada, pausa e retorno ao trabalho. Como relatado anteriormente, o Grbl foi desenvolvido para funcionar em microcontroladores Atmega328. O Arduino Uno Figura 10 é uma das placas que possuem este microcontrolador e ainda possui uma ampla comunidade de suporte, além de oferecer placas de circuito que podem ser facilmente acopladas e que facilitam a montagem.

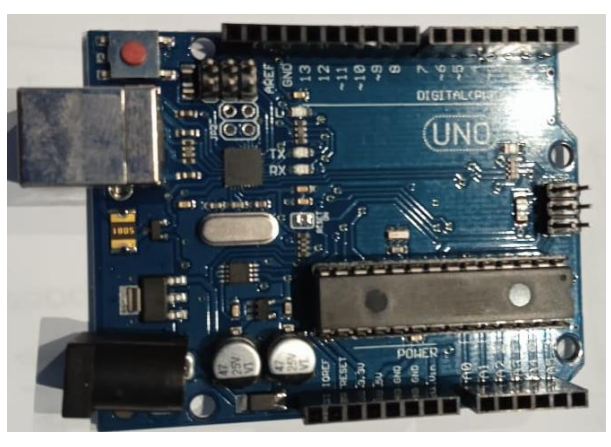

Figura 5 – Arduino Uno. Fonte: O autor (2021).

 A placa possui quatorze entradas digitais e saídas, das quais seis possuem PWM (Pulse Width Modulation) e conta, ainda, com seis entradas analógicas e 32 KB de memória. A configuração de qual entrada recebe determinada função é pré-configurada pelo Grbl.

 Os fios podem ser ligados diretamente aos drivers e botões através do Arduino, no entanto a ligação facilita a aparição interferência. Para promover maior facilidade na montagem e menor probabilidade de falhas optou-se por utilizar a Shield, a qual não passa de uma placa que é facilmente acoplada ao Arduino e que expande as suas capacidades e facilita as conexões. Para este projeto foi usada a CNC SHIELD V3 Figura 11, que permite o acoplamento de até quatro drivers de potência, chaves fins de curso, e botões para pausa e parada.

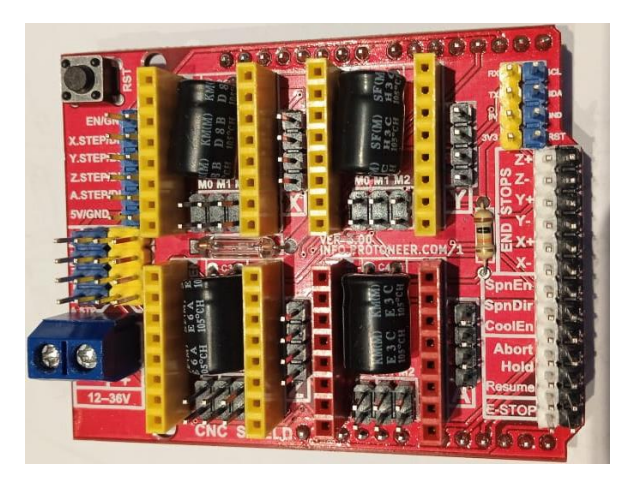

Figura 6 – CNC Shield V3. Fonte: O autor (2021).

 Para a elaboração da central eletrônica do protótipo foi necessário construir um diagrama que visa facilitar a distribuição, planejamento e direcionar os componentes a determinada função requerida. Conforme apresenta a Figura 12 o diagrama elétrico do protótipo.

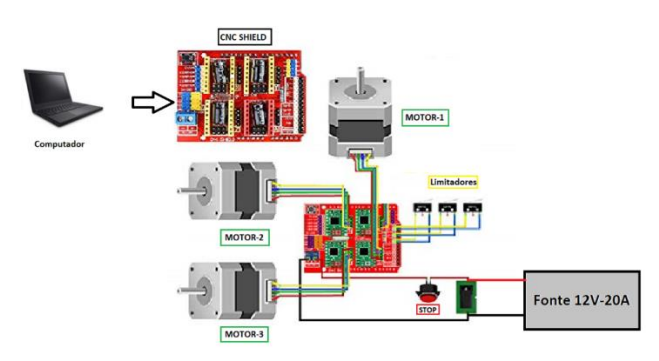

Figura 7 –Diagrama elétrico do protótipo. Fonte: O autor (2021).

 Foi usado a versão "UGS 2.7 SNAPSHOT de 2020", sendo essa a recente atualização da interface, que visa auxiliar os projetos a adquirir maior precisão e menor tempo ao fazer determinadas tarefas. A Figura 13, mostra a imagem da interface.

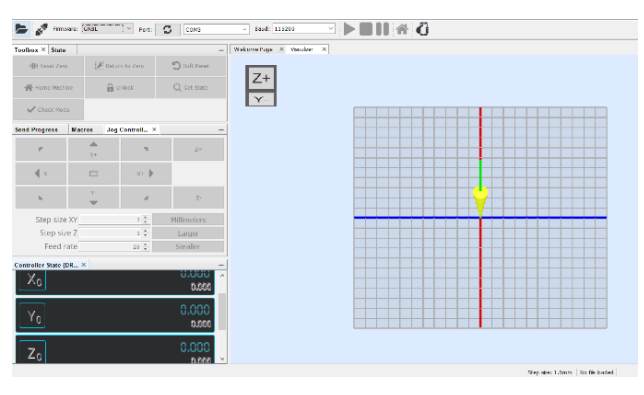

Figura 8 – Imagem da interface. Fonte: Build (2018).

## **Drivers de potência**

 Para o projeto, foi utilizado três Drives A4988, sendo um para cada motor, a Figura 14 mostra o Drive utilizado no projeto.

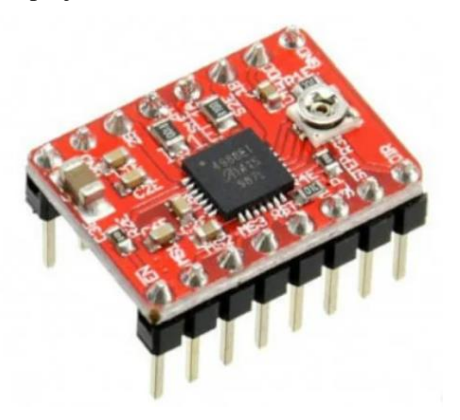

Figura 9 – Drive usado na central de comando. Fonte: O autor (2021).

 Os drives foram dimensionados e regulados com o uso de um multímetro, diante disso, foi necessário realizar os cálculos que consta no Anexo A, para adequar a corrente necessária aos motores.

 A Figura 15 mostra o conjunto da central de comando montado e pronto para receber os conectores dos motores e os cabos de alimentação da fonte.

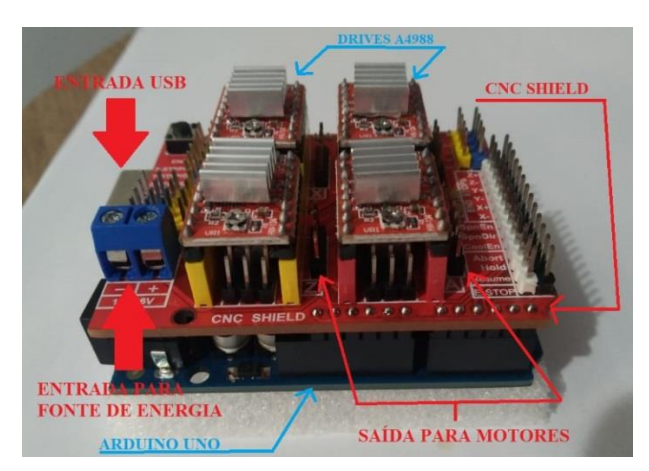

Figura 10 – Conjunto da central de comando. Fonte: O autor (2021).

## **Motores de passo**

 O motor principal faz parte do acionamento e transmissão de torque ao cabeçote que realiza o corte na peça a ser usinada, a Figura 16 mostra a especificações do motor.

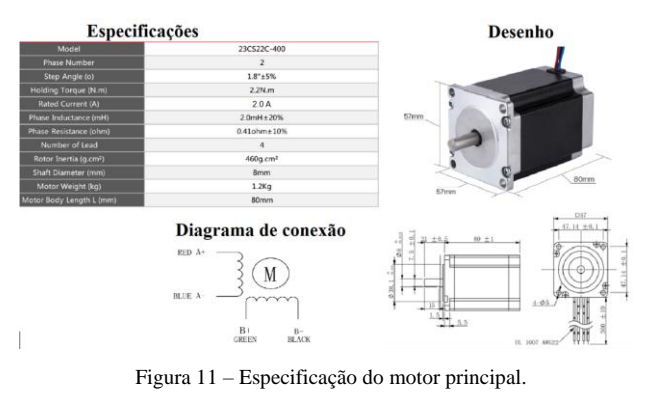

Fonte: Cloudray (2021).

O motor de avanço faz parte do acionamento do fuso que movimenta o suporte no sentido de realizar o avanço da ferramenta a peça que vai ser usinada, a Figura 17 mostra as especificações do motor.

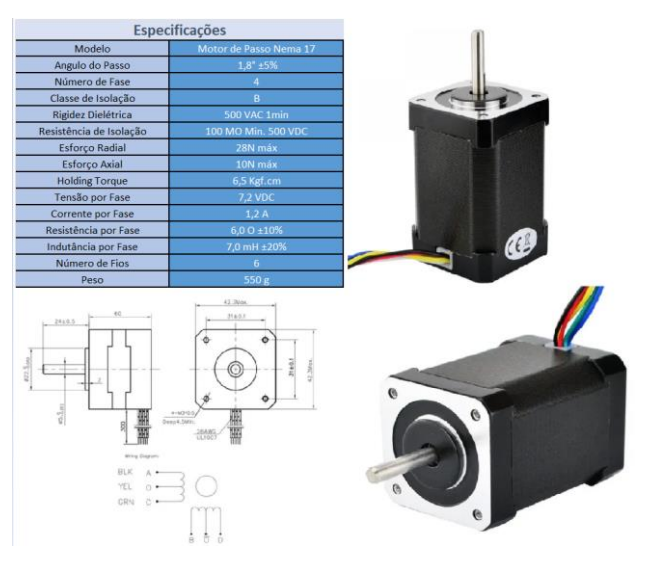

Figura 12 – Especificação do motor de avanço. Fonte: Cloudray (2021).

 O motor de acionamento do cabeçote, faz parte do acionamento do mecanismo que atua internamente no cabeçote, a Figura 18 mostra as especificações do motor.

|                                                      | Especificações |  |  |
|------------------------------------------------------|----------------|--|--|
| Resistência de fase                                  | 7.5 ohms       |  |  |
| Ângulo de passo                                      | $7.5^{\circ}$  |  |  |
| Tensão de acionamento                                | 5v             |  |  |
| Peso                                                 | 48a            |  |  |
| Quantidade fios                                      |                |  |  |
| 2 <sub>mm</sub><br>35 <sub>min</sub><br><b>Frium</b> |                |  |  |

Figura 13 – Especificação do motor de acionamento do cabeçote. Fonte: Maybea (2021).

#### **Alimentação do circuito elétrico**

 A fonte de alimentação elétrica é o mecanismo utilizado para suprir toda a demanda energética necessária para o pleno funcionamento do projeto. É necessário fazer um levantamento de todas as tensões e correntes para fazer a escolha dos componentes. Há duas entradas para a fontes de alimentação:

• Fonte 12 V: Nível de tensão necessária para abastecer o sistema de arrefecimento e, fundamental para manter alto desempenho do sistema que atua com uma velocidade de 2500 rpm com uma taxa de ruído de 24 DB e tem uma vida útil de 10.000 horas.

• Fonte 12V: Alimentação do Arduino Uno, CNC shield e os Drives A4988.

 A fonte de 24 V é a única que requer um dimensionamento, já que as demais vieram junto com os dispositivos e possuem os requisitos necessários. Para o funcionamento do motor principal é necessário uma corrente elétrica de 2A, já os motores de avanço e acionamento do cabeçote e avanço necessitam de uma corrente de 1,2A cada, logo para o funcionamento do conjunto são necessários 4,4 A. Foi adotada uma fonte chaveada de 24 V com capacidade de 20 A, totalizando 240 W, a Figura 19 mostra a fonte chaveada usada no projeto.

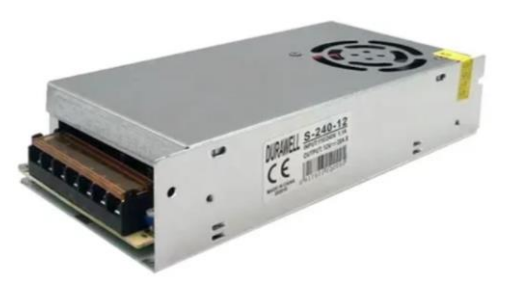

Figura 14 – Fonte chaveada. Fonte: Durawell (2020).

### **Fabricação**

 Com a modelagem 3D foi possível estabelecer todos os parâmetros e componentes da máquina. Desta forma, facilitou a construção e a montagem do protótipo. Para a confecção das peças foram utilizadas diversas ferramentas. O processo de fabricação foi realizado com apoio da empresa TC Mecânica sediada em Mara Rosa-Goiás. O trabalho de usinagem e desbaste foi realizado por um torno ND-325, a Figura 20 mostra a fabricação do barramento de deslizamento do cabeçote.

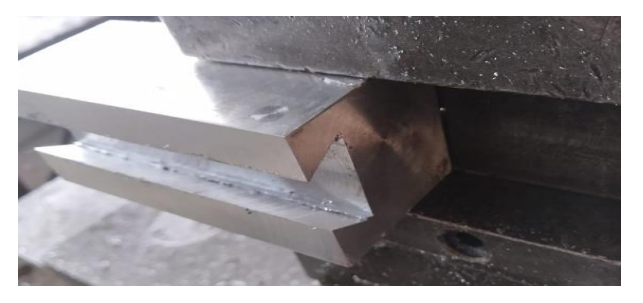

Figura 15 – Fabricação do barramento de deslizamento do cabeçote. Fonte: O autor (2021).

 Posteriormente foi fabricado o acoplamento em alumínio para receber o motor principal conforme mostra a Figura 21.

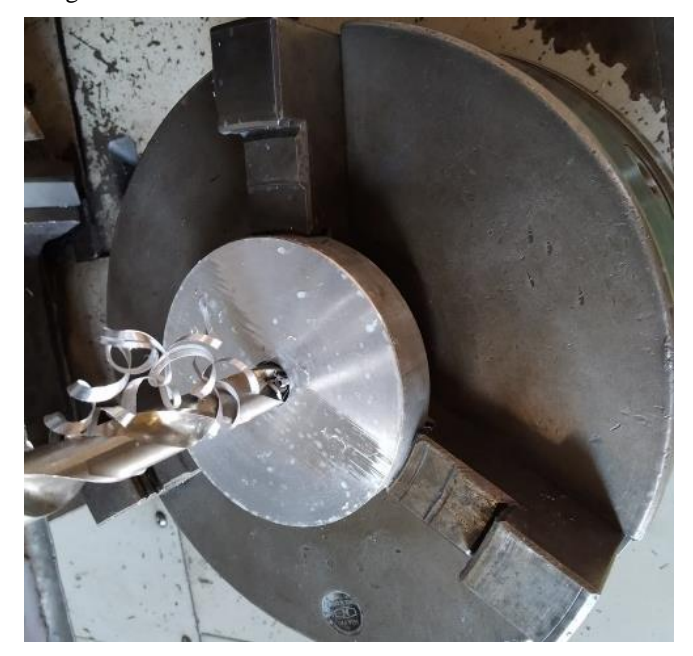

Figura 16 – Acoplamento de alumínio. Fonte: O autor (2021).

 A confecção da chapa inferior que futuramente irá receber o motor de avanço e os fixadores do barramento do protótipo, foi marcada e realizado os furos com uma furadeira de bancada, a Figura 22 mostra o resultado final da confecção da chapa inferior.

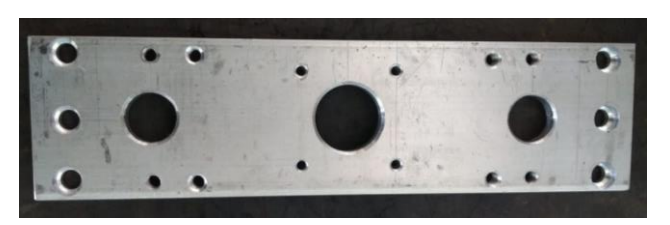

Figura 17 – Chapa inferior. Fonte: O autor (2021).

 Com os principais componentes fabricados, a construção do suporte que irá fazer parte da estrutura, foi necessária o uso de um gabarito para pontilhar e soldar as peças com o uso de uma Máquina de Solda Bambozi Monofásica 300A AC/DC TIG, por ser um suporte em alumínio e recomendado o processo TIG, conforme mostra a Figura 23 a confecção do suporte.

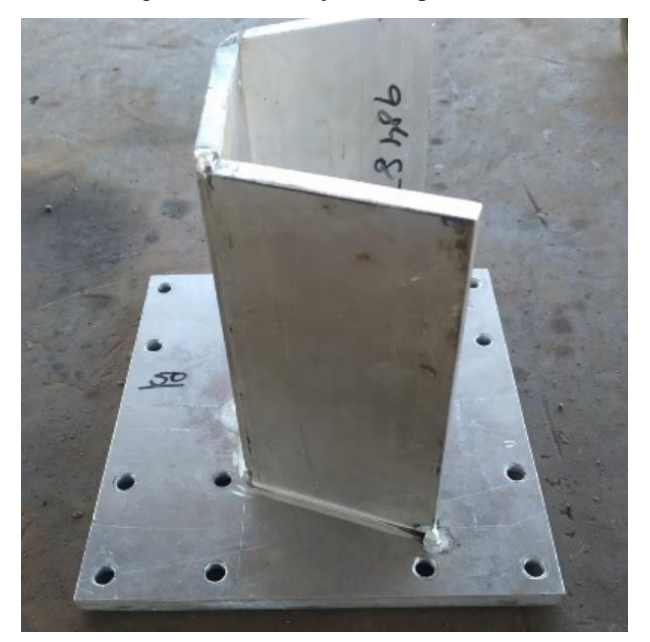

Figura 18 – Confecção do suporte. Fonte: O autor (2021).

 Após finalizada a etapa de fabricação de todos os componentes do protótipo, foi realizado a montagem do mesmo, seguindo o procedimento descrito abaixo:

1. Fixação dos suportes do guia linear a chapa inferior.

2. Fixação da chapa inferior aos perfis em alumínio estrutural.

3. Fixação do motor elétrico de avanço a chapa inferior.

4. Inserção dos guias lineares aos suportes na chapa inferior.

5. Inserção do acoplamento ao fuso trapezoidal.

6. Inserção do conjunto fuso e acoplamento ao motor de avanço.

- 7. Fixação da chapa frontal aos perfis em alumínio.
- 8. Inserção dos mancais "Pilow block" aos guias lineares.
- 9. Fixação do suporte aos mancais.

10. Fixação da chapa frontal aos perfis em alumínio.

11. Inserção do motor de acionamento ao acoplamento, formando um conjunto.

- 12. Fixação do conjunto ao suporte do cabeçote.
- 13. Inserção do eixo ao cabeçote.
- 14. Inserção do motor de acionamento ao cabeçote.

15. Inserção do barramento ao cabeçote.

- 16. Inserção da cremalheira que movimenta o barramento.
- 17. Fixação do painel em acrílico a estrutura da máquina.

18. Fixação do "Arduino" e o "CNC Shield" ao painel em acrílico.

 Após a confecção dos componentes, foi realizado a inspeção das peças e depois dado início à montagem do protótipo conforme a Figura 24.

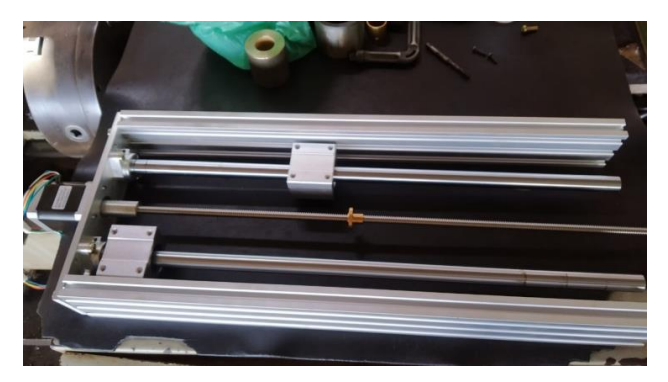

Figura 19 – Inicio da montagem do protótipo. Fonte: O autor (2021).

 Ainda na montagem da estrutura, foi necessário fixar as peças de forma parcial para o alinhamento do suporte, que irá ser acoplado ao cabeçote, sendo assim, o alinhamento foi fundamental para garantir a qualidade da confecção das peças e finalizar a soldagem do suporte. A Figura 25 mostra o protótipo em fase parcial da montagem.

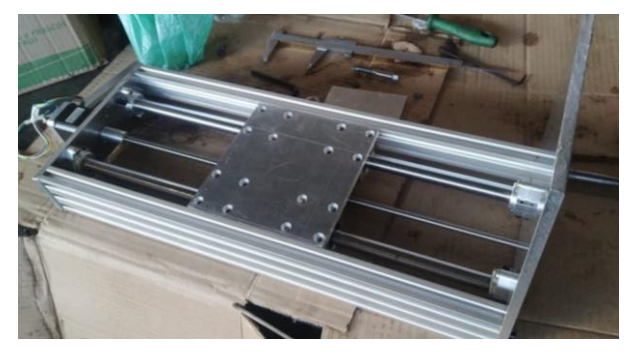

Figura 20 – Fase parcial da montagem. Fonte: O autor (2021).

 Foi realizado alguns testes independentes com o equipamento, diante disso, observou-se vibrações na estrutura do protótipo em altas rotações e baixa qualidade da usinagem. Os limitadores também apresentaram falhas de interferência, com isso, dificultava o posicionamento do equipamento e principalmente nas paradas interruptas. Os testes foram fundamentais na resolução de alguns problemas encontrados no decorrer do projeto, com isso, a realização de uma usinagem em um tubo de PVC serviu de base para verificação do equipamento e alinhamento dos componentes instalados, o Anexo B mostra os cálculos aplicado nos testes do protótipo, visando alcançar resultados satisfatórios, foi utilizado a ferramenta Mathcad na resolução das equações.

## **CONSIDERAÇÕES FINAIS:**

 A Figura 25 mostra o projeto mecânico, representado pelas principais vistas, o corte na seção F-F (escala 1:2), ampliação do cabeçote da mandrilhadora, o mecanismo de movimento pinhão e cremalheira, dotados do movimento da ferramenta sobre a peça a ser usinada. O fuso trapezoidal usado nesse projeto, garante o movimento suave do carro longitudinal e a qualidade do acabamento da superfície, todavia, sua desvantagem é a velocidade de avanço do carro longitudinal. O motor principal representado por "Motor 3", ainda na figura 25, gera ao eixo do cabeçote um torque de 2200 N.mm. Esse equipamento consegue realizar operações em madeira, Policloreto de Vinila (PVC) e o Nylon.

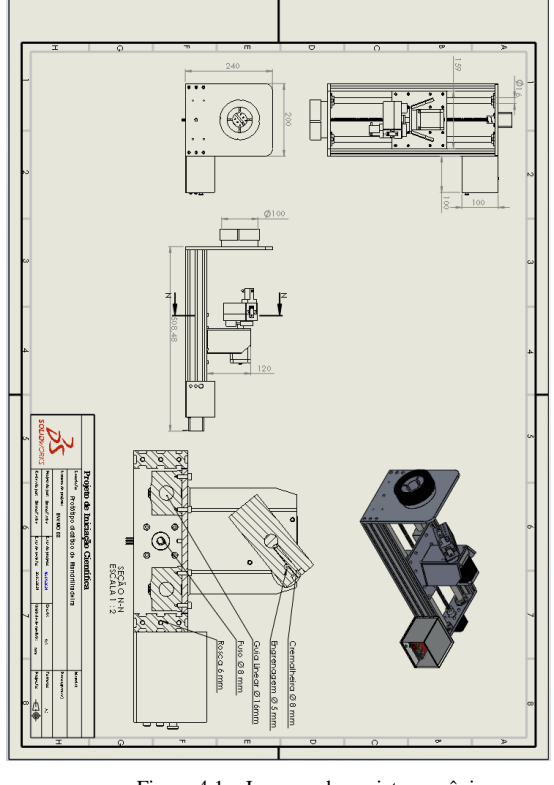

Figura 4.1 – Imagem do projeto mecânico. Fonte: O autor (2021).

A Figura 26 mostra a imagem renderizada do protótipo feito com o "Solidworks".

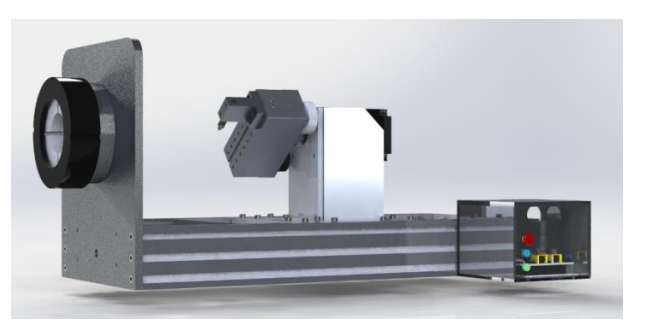

Figura 26 – Imagem renderizada do protótipo. Fonte: O autor (2021).

 A Figura 27, mostra o deslocamento, sendo esse, a variação da velocidade por tempo. Dos vários parâmetros usados nesse estudo de movimento, a força de atrito, força cinética e mecânica, isto é, diferente da operação real, o simples movimento de avanço e giro do cabeçote até atingir a velocidade de 50 mm/s levou 0,43 s.

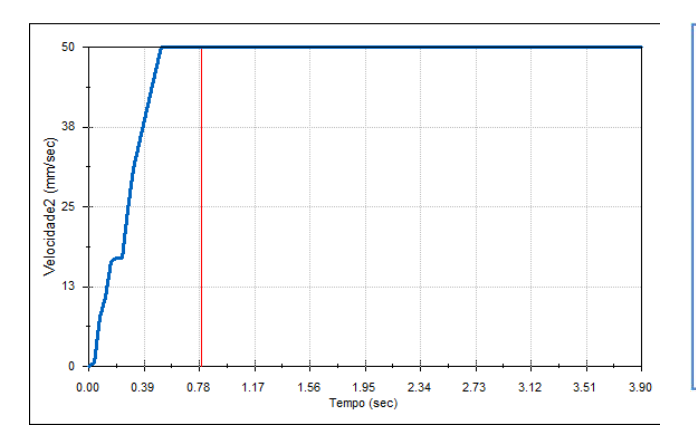

Figura 27 – Gráfico de deslocamento do equipamento. Fonte: O autor (2021).

A Figura 28 apresenta a análise de tensão estática da estrutura, através do estudo foi adicionado as principais cargas aplicadas em uma operação de mandrilhamento, sendo assim, levou-se em consideração a força gravitacional aplicada a estrutura e o carregamento realizado na usinagem de uma peça fixa, os valores máximos e mínimos encontrados foram: (Máx: 6.062x10^5 N/m²). (Mín: 2.969x10 N/m²).

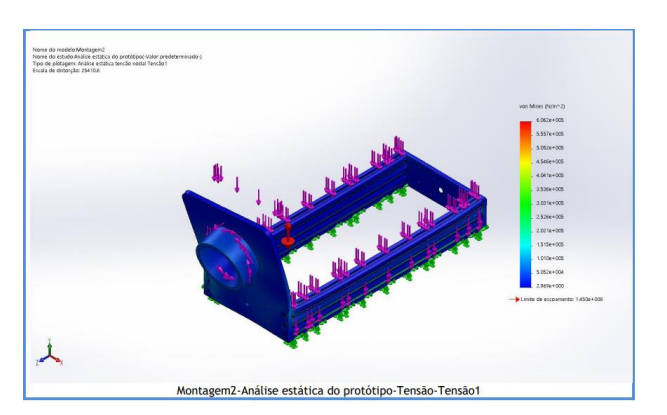

Figura 28 – Análise de tensão estática da estrutura. Fonte: O autor (2021).

 A Figura 29 mostra a análise de deslocamento estático da estrutura, ao realizar o estudo foi levado em consideração simular o equipamento fixo em uma bancada e, aplicar as forças que a peça exerce ao estar submetida aos esforços da ferramenta de corte. Além do mais, o valor obtido na Análise da estrutura, observou-se um deslocamento desprezível, a deformação encontrada é equivalente e, os deslocamentos máximo e mínimo são: (Máx: 2.040x10<sup>3</sup>) (Mín: 1.000x10<sup>3</sup>).

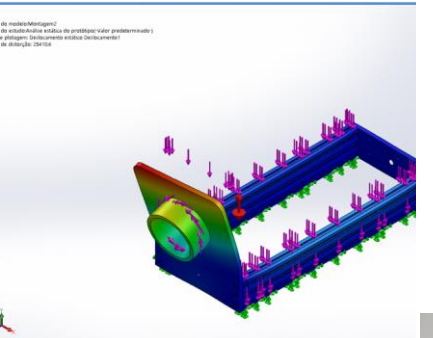

Figura 29 – Análise de deslocamento estático. Fonte: O autor (2021).

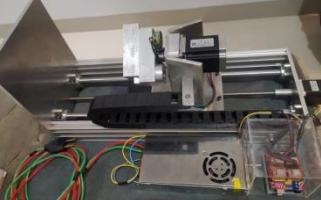

A Figura 30 mostra a análise de

deformação estática, em vista disso, foi observado valores desprezíveis e, parte da deformação apresentada concentra na região frontal em que é fixada a peça usinada, devido as forças de usinagem exercidas nesta região da estrutura, as deformações máximas e mínimas são: (Máx: 3.130x10<sup>6</sup>) (Mín: 1.489x10<sup>6</sup>).

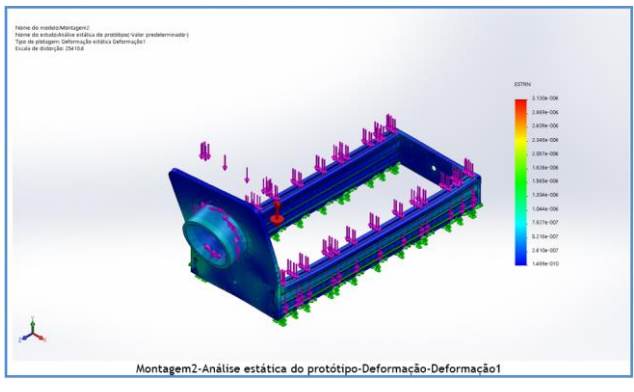

Figura 30 – Análise de deformação estática. Fonte: O autor (2021).

A Figura 31 mostra o protótipo montado, durante os testes observou-se que em altas rotações a estrutura do equipamento começa a oscilar, diante disso, foi necessário realizar alterações na interface do protótipo, sendo necessário definir uma faixa de rotação. O protótipo também apresentou falhas de interferência nos limitadores e, com isso, o equipamento cometia erros de precisão e paradas interruptas. Observando essas irregularidades, a plataforma da interface proporciona um banco de informações para que possa ser avaliado o tipo de falha e buscar possíveis soluções, sendo assim, foi alterado a ligação dos limitadores e adicionado três capacitores e três resistores ao circuito, visando inibir as fugas que estava ocorrendo, conforme as dicas propostas pela plataforma do GRBL.

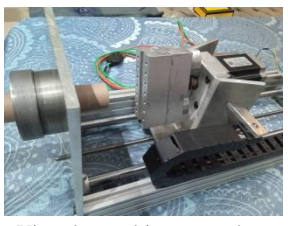

(a)

Figura 31 – Imagem do protótipo montado. (a) – Protótipo montado sem o encaixa para usinar o tubo; (b) –

Vista do protótipo montado e pronto para receber a ferramenta de corte. Fonte: O autor (2021).

(b)

A Figura 32 mostra um tubo de 32 mm em PVC usado para realizar os testes com o protótipo, foi feito uma usinagem em ambos os lados do tubo cilíndrico, sendo assim, foi obtido uma superfície lisa e outra rugosa, para a usinagem determinou-se um passe de 30 mm de comprimento e uma profundidade de 1,5 mm no corte do material.

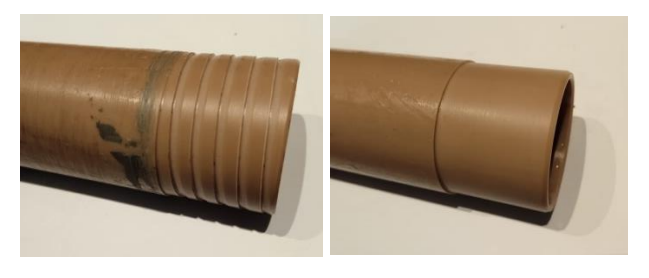

 $(a)$  (b)

Figure 32 – Tubo de PVC usinado pelo protótipo. (a) – Superfície lisa; (b) – Superfície rugosa. Fonte: O autor (2021).

## **CONCLUSÃO**

 O crescente avanço da tecnologia no ambiente de manutenção é de suma importância para a obtenção de novas práticas e/ou equipamentos que possam facilitar o trabalho em campo. Assim, este trabalho propôs a construção de um protótipo de mandrilhadora CNC para recuperação de superfícies internas e/ou externas de forma automatizada, visando garantir a segurança,

facilidade de operação, portabilidade na manutenção de campo e fins didáticos. Conclui-se que o objetivo do presente trabalho foi atingido, construindo-se um protótipo didático para o uso em laboratório com sucesso. Através dos testes pôde-se observar uma faixa ideal de rotação, sendo fundamentais na solução de problemas encontrados no decorrer do trabalho.

 A falha de interferência do fim de curso foi resolvida com auxílio da plataforma dos desenvolvedores do software GRBL. Através da análise estrutural do protótipo foi observada uma deformação desprezível na parte frontal onde é fixado o tubo que irá ser usinado. Sendo assim, a proposta de usinagem em tubos atende aos requisitos para materiais como o PVC, Madeira e Nylon, justamente por necessitar de baixas cargas de usinagem comparado a outros materiais. O trabalho faz parte de um projeto de iniciação científica que foi desenvolvido em conjunto com empresas privadas e o apoio da Faculdade Evangélica de Goianésia-FACEG. Como sugestão para futuros trabalhos, entende-se que o próximo passo é a realização de pesquisa e modelagem para confecção de uma bancada para posicionamento do protótipo que possibilite uma boa fixação do equipamento. Isso se faz importante visto que um dos principais problemas na usinagem de campo está relacionado ao alinhamento da máquina.

# **REFERÊNCIAS BIBLIOGRÁFICAS**:

BUDYNAS, R. G.; NISBETT, J. K. Elementos de Máquinas de Shigley. Tradução de João Batista de Aguiar; José Manoel de Aguiar e José Benaque Rubert. 10ª. ed. Porto Alegre: AMGH, 2016.

BUILD, X. C. 3D Tek. 2018. Disponível em: <xyzcarve.3dtek.xyz:

http://xyzcarve.3dtek.xyz/steps/Step14/>. Acesso em: 23 outubro 2020.

CLOUDRAY. (2020). B2USA. Disponível em: < https://br.b2usa.com/hotsite/cloudray/motor-stepper-de-

impressora-3d-motor-de->. Acesso em 07 de agosto de 2020.

COROMANT, S. Processo de Mandrilhamento Externo.

2017. Disponível em:

<https://www.sandvik.coromant.com/pt-

pt/knowledge/boring/pages/finish-boring.aspx>. Acesso em 12 de maio de 2021.

DURAWELL. (2020). Mercado Livre. Disponível em: <https://produto.mercadolivre.com.br/MLB-1763667196 fontes-chaveada-20a-12v-240w-camera-fita-som-bivolt-

\_JM>. Acesso em 04 de setembro de 2021.

ELÉTRICA. Sala da elétrica.com. Disponível em:<https://www.saladaeletrica.com.br/>. Acesso em 08 de julho de 2021.

FITZPATRICK, M. Introdução aos Processos de Usinagem (2ª ed., Vol. 1). (V. d. Amaral, Ed.) São Paulo: Techbooks, 2013.

GITHUB. github.com. 2011. Disponível em: <GitHub: https://github.com/grbl/grbl>. Acesso em 13 de 03 de 2021.

MACHADO, A. R., Abrão, A. M., Coelho, R. T., & Silva, M. B. Teoria da Usinagem dos Materias. 1ª ed., Vol. 1. São Paulo: Edgard Blucher, 2009.

MAYBEA. (2021). Aliexpress. Disponível em: <https://pt.aliexpress.com/item/1005001459197364.html? spm=a2g0s.9042311.0.0.2742b90aDlishK>. Acesso em 15 de abril de 2021.

NORTON, R. L. Projeto de Máquinas. 4ª ed. Porto Alegre: Bookman, 2013.

STOETERAU, R. L. Introdução ao Projeto de Máquina Ferramentas Modernas, Universidade Federal de Santa Catarina Centro Tecnológico Departamento de Engenharia Mecânica, 2004.

SHOCKMETAIS. Shockmetais. 2021. Disponível em: <https://shockmetais.com.br/tabelas/aluminio/pmec>.

Acesso em 25 de julho de 2021.

SIR MECCANICA.SPA. Sir Meccanica. 2020. Disponível em: <https://sirmeccanica.com/about-us>. Acesso em 20 de Abril de 2021.

SILVA, Sidnei.Domingues. D. Processos de Programação, Preparação e Operação de Torno CNC. Editora Saraiva, 2015. 9788536520056. Disponível em: <https://integrada.minhabiblioteca.com.br/#/books/97885

36520056/>. Acesso em: 20 nov. 2021.

POLASTRINI, F. H. Desenvolvimento de uma máquina CNC de baixo custo com software e hardware abertos TCC, 2016. p. 101.